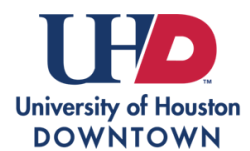

## Sending a Transcript to UHD Graduate Admissions

Login to your **myUHD** student portal or sign in to **Parchment** to begin a transcript order.

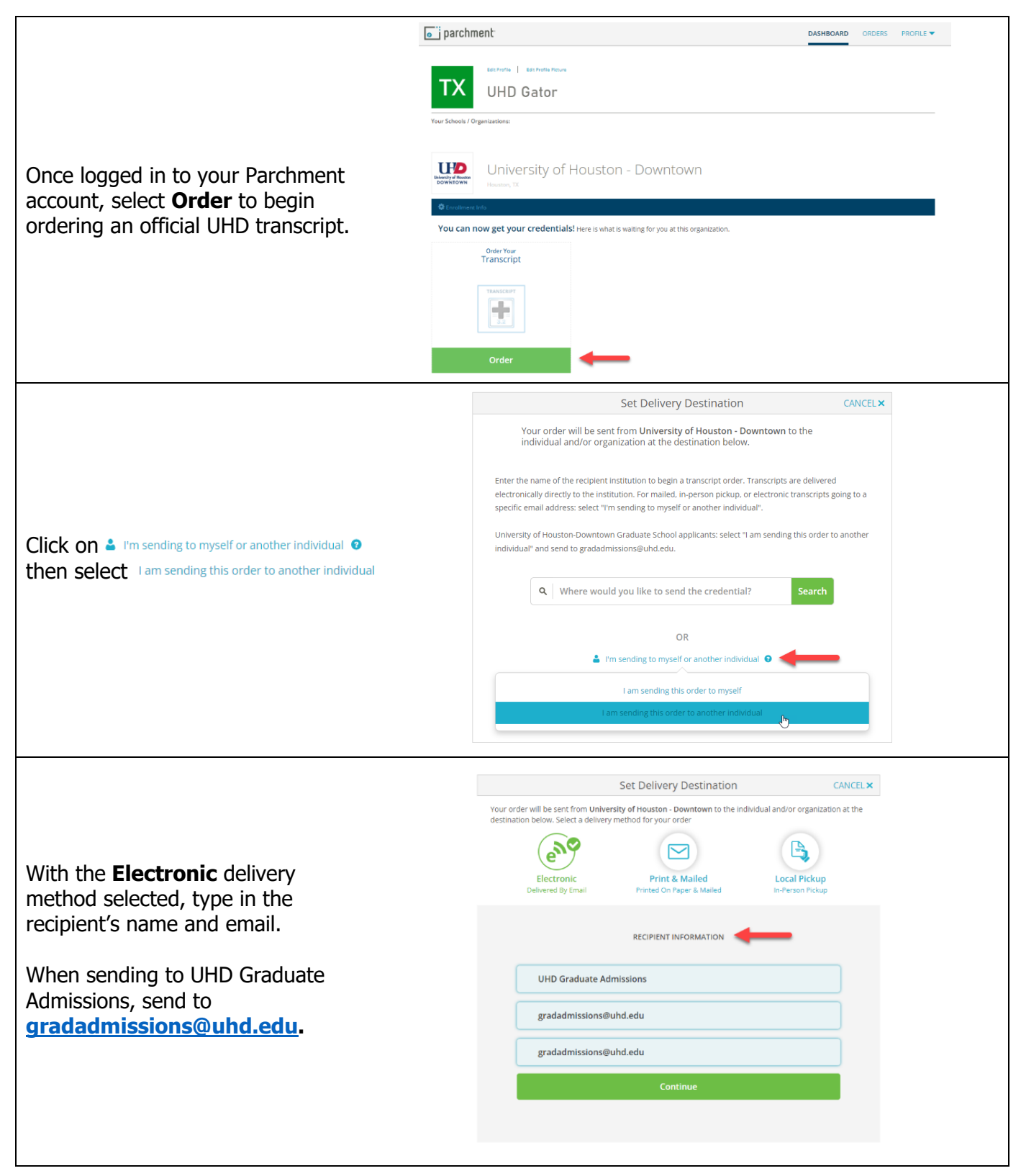

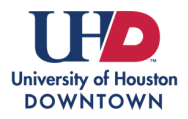

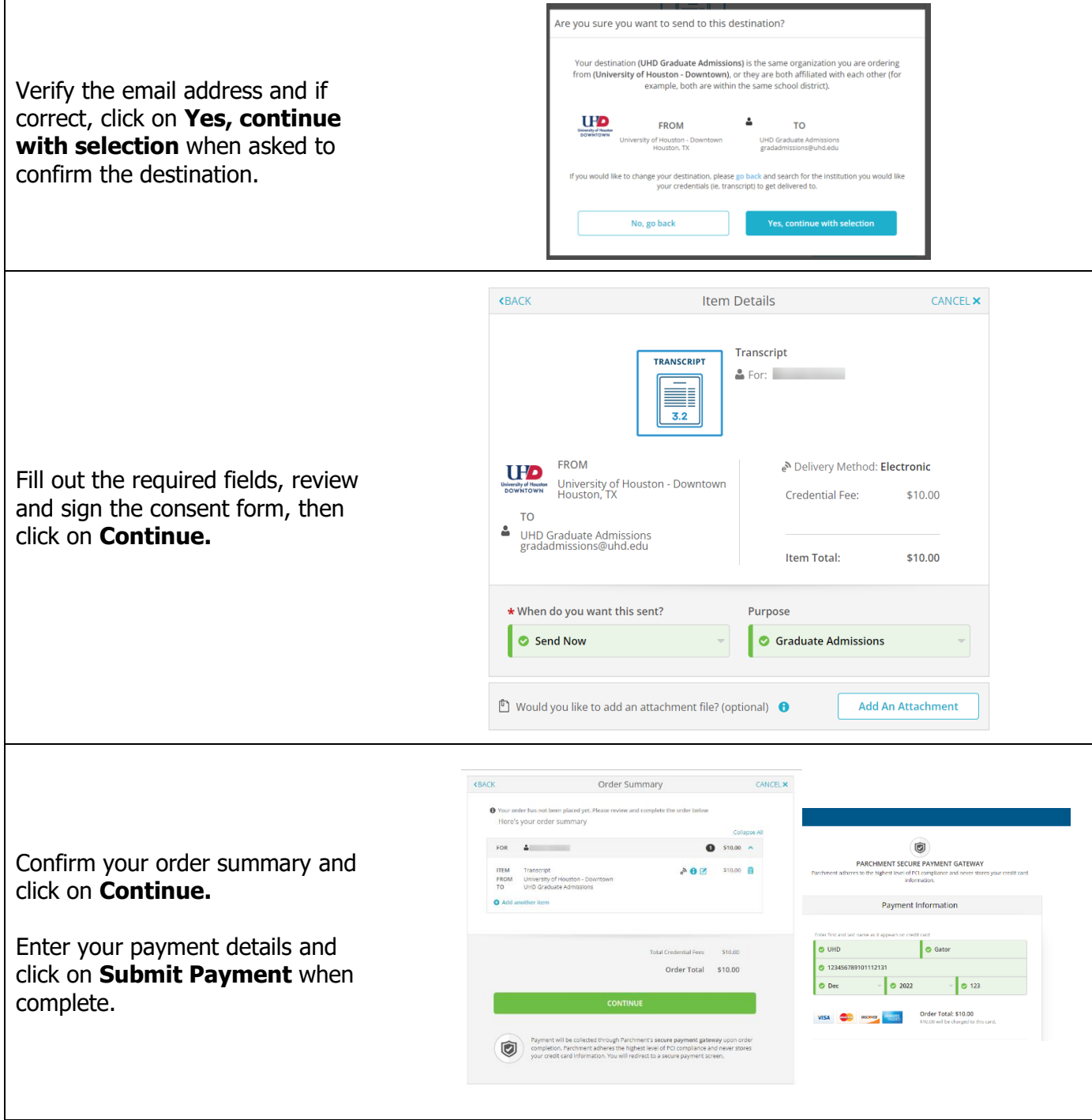

Students will receive a confirmation email when the order has been placed and sent to the recipient.

[Track your transcript order](https://www.parchment.com/order/track-an-order/) anytime via your Parchment portal.